# **[Konfiguratory](https://pomoc.comarch.pl/altum/20211/documentation/konfiguratory/)**

Funkcjonalność konfiguratorów umożliwia automatyczne generowanie poniższych danych:

- Kodów i/lub nazw dla nowo dodanych artykułów
- Kodów dla nowo dodanych kontrahentów
- Numerów dla nowo dodanych bonów
- Kodów dla nowo dodanych kuponów

Dzięki konfiguratorom użytkownik ma możliwość zachowania spójności nazewnictwa oraz kodowania występującego w systemie.

Lista konfiguratorów dostępna jest w menu *Konfiguracja → (Ogólne) → Konfiguratory.*

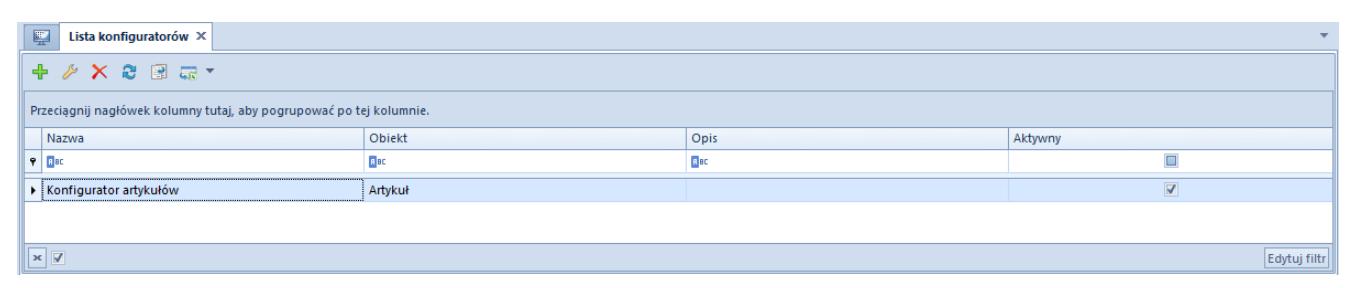

Lista konfiguratorów

## **Definiowanie konfiguratora**

W celu zdefiniowania nowego konfiguratora, należy wybrać przycisk [**Dodaj**] na liście konfiguratorów.

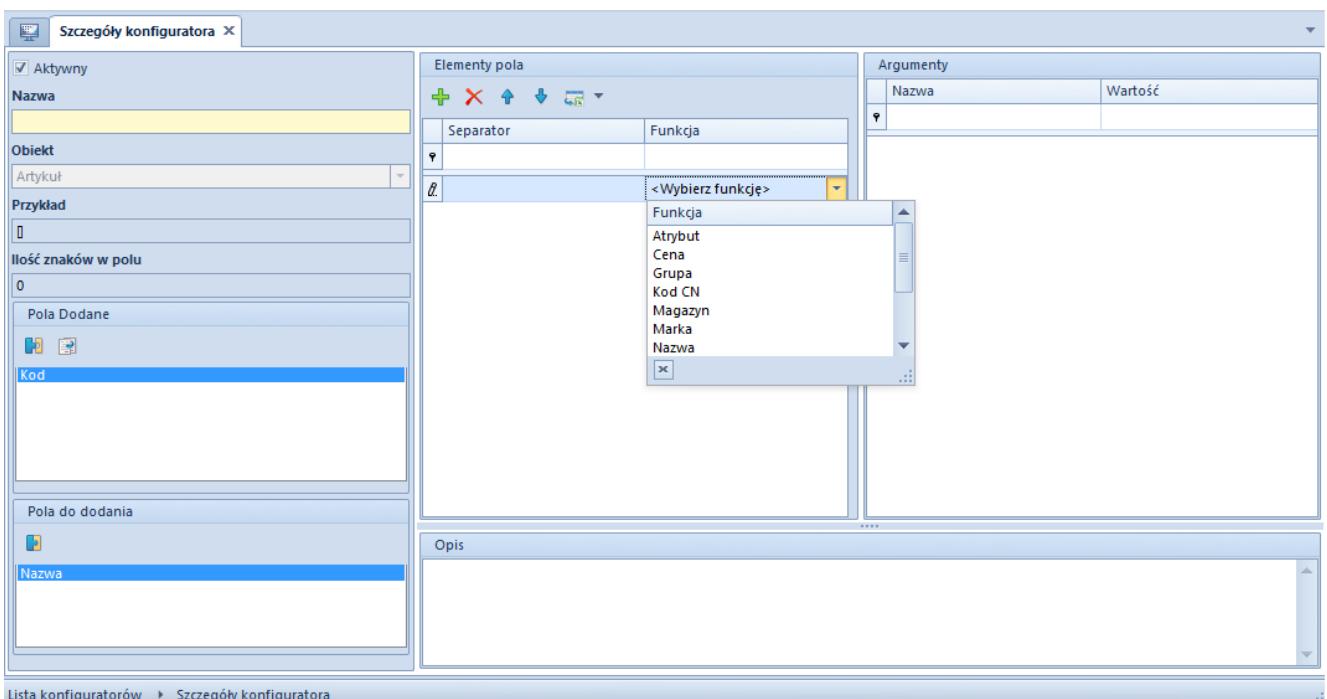

Formularz nowego konfiguratora

### **Nagłówek konfiguratora**

Nagłówek formularza konfiguratora zawiera następujące pola i sekcje:

- **Parametr** *Aktywny* domyślnie zaznaczony. Jego odznaczenie uniemożliwia użycie konfiguratora do generowania kodów i/lub nazw obiektów.
- **Nazwa** pole obowiązkowe
- **Obiekt** rozwijana lista obiektów, dla których możliwe będzie wykorzystanie konfiguratora:
	- Artykuł
	- Kontrahent
	- $Bon$
	- Kupon rabatowy

### Uwaga

Po wybraniu obiektu *Kupon rabatowy* pole *Obiekt* jest wyszarzane, mimo że konfigurator nie został zapisany, a system automatycznie dodaje funkcję *Kod serii dokumentu* w sekcji *Elementy pola*. poprawna modyfikacja pola *Obiekt* możliwa jest dopiero po usunięciu tej funkcji.

- **Przykład**  prezentuje strukturę konfiguratora składającą się z kolejnych elementów zdefiniowanych w sekcji *Elementy pola*
- **Ilość znaków w polu** prezentuje sumę znaków zdefiniowanych dla argumentu *Ilość znaków* w sekcji *Argumenty* dla każdego z elementów pola
- **Pola dodane** pola wyznaczone do zdefiniowania za pomocą konfiguratora, przeniesione z sekcji *Pola do dodania*. Korzystając z przycisku [**Odłącz**] użytkownik może przesunąć dane pole z powrotem do sekcji *Pola do dodania*.

#### Wskazówka

Przycisk [**Kopiuj**] dostępny w sekcji *Pola dodane* może zostać wykorzystany podczas tworzenia konfiguratora dla obiektu *Artykuł*. Kopiuje on elementy już dodanego pola i przenosi je na pole dotąd niedodane – użytkownik może w ten sposób przenieść elementy pola *Kod* na pole *Nazwa* (zostanie ono wtedy dodane do sekcji *Pola dodane*) i odwrotnie.

**Pola do dodania** –pola, które mogą być wyznaczone do zdefiniowania za pomocą konfiguratora. Korzystając z przycisku [**Dołącz**] użytkownik może przesunąć dane pole do sekcji *Pola dodane*

### **Sekcja** *Elementy pola*

W sekcji *Elementy pola* użytkownik może skomponować części składowe pola wybranego w sekcji *Pola dodane*. W zależności od obiektu konfiguratora i rodzaju pola, możliwe jest wykorzystanie różnych funkcji do zdefiniowania elementów pola.

Przyciski [**Dodaj**] i [**Usuń**] pozwalają na dodawanie i usuwanie kolejnych elementów konfiguratora, natomiast za pomocą przycisków [**W górę**] i [**W dół**] użytkownik może zdecydować o kolejności występowania danych elementów w konfiguratorze.

Sekcja *Elementy pola* zawiera następujące kolumny:

- **Separator** umożliwia wprowadzenie znaku, który ma oddzielać kolejne segmenty definiowanego kodu, nazwy lub numeru. Jeśli wartość ta jest pusta, kolejny element określony za pomocą danej funkcji dołączany jest bezpośrednio do poprzedniego.
- **Funkcja** umożliwia wybranie z rozwijanej listy wyrażenia, które ma stanowić część definiowanego kodu, nazwy lub numeru. Kody, nazwy i numery obiektu tworzone za pomocą konfiguratora mogą być konstruowane poprzez wykorzystanie różnych funkcji odwołujących się do pól istniejących w systemie. W zależności od obiektu konfiguratora i rodzaju pola, dostępne funkcje to:
	- Atrybut
	- Cena
	- Centrum
	- Grupa
	- Kod CN
	- Kod serii dokumentu
	- Kupon rabatowy
	- Magazyn
	- Marka
	- Maska
	- Nabywca
	- Nazwa
	- Numer katalogowy
	- Numer kolejny
	- Producent
	- Seria rodzaju bonu
	- Załącznik

Każda taka funkcja musi być opisana zestawem argumentów dostępnych w sekcji *Argumenty.* W zależności od wybranej funkcji, sekcja ta wyświetla różne dane, które należy zdefiniować. Szczegółowy opis poszczególnych argumentów znajduje się w rozdziale *[Sekcja](#page--1-0) [Argumenty](#page--1-0)*.

- **Wymagana** kolumna wyświetlana dla obiektów *Artykuł* i *Kontrahent*. Zaznaczenie dostępnego w niej parametru uniemożliwi zapis formularza artykułu lub kontrahenta jeśli wartość danego elementu pola nie zostanie wprowadzona.
- **Funkcja dodatkowa** kolumna wyświetlana dla obiektów *Artykuł* i *Kontrahent*. Zaznaczenie dostępnego w niej parametru spowoduje, że funkcja nie będzie uwzględniana w kodzie, nazwie lub numerze inwentaryzacyjnym artykułu lub kontrahenta. Przykładowo, funkcja *Cena* dla obiektu *Artykuł* jest zawsze oznaczona jako funkcja dodatkowa, ponieważ ma ona za zadanie dodać artykuł do cennika podczas generowania nowego artykułu. Podobnym przykładem jest funkcja *Załącznik*, która odpowiada za dodanie załącznika podczas generowania nowego artykułu.

## **Sekcja** *Argumenty*

Zawartość sekcji *Argumenty* jest uzależniona od funkcji wskazanej w sekcji *Elementy pola*. Argumenty możliwe do zdefiniowania to:

**Pole** – argument stosowany dla funkcji, które odwołują się do innych obiektów niż formularz kontrahenta lub artykułu. Argument ten wskazuje pole na powiązanym obiekcie, z którego ma być pobierana wartość do utworzenia kodu lub nazwy.

Przykład

Użytkownik chce, żeby fragment kodu artykułu był zależny od producenta wskazanego na formularzu tego artykułu. W tym celu, użytkownik dodaje na formularzu konfiguratora element pola *Producent* i na liście argumentów definiuje argument *Pole*, określając czy nazwa producenta ma być pobierana z pola *Kod*, *Nazwa*, *Opis* bądź *Atrybut*.

- **Nazwa atrybutu** pozwala na wskazanie, który atrybut ma być uwzględniany w konfiguratorze
- **Poziom**  argument stosowany dla funkcji *Grupa*. Pozwala on na wskazanie poziomu grupy artykułów, którego wartości będą uwzględniane przez konfigurator.
- **Ilość znaków**  pozwala na wskazanie długości danego segmentu kodu, nazwy lub numeru
- **Od znaku** pozwala na wskazanie, od którego znaku ma być pobierana wartość do segmentu kodu. Bardzo często wartości w danych polach wprowadzane są według pewnego szablonu, w którym część wartości jest wspólna dla wielu obiektów, a dopiero dalsza część wyróżnia dany obiekt.
- **Uzupełnianie brakujących znaków**  pozwala na zachowanie jednolitej struktury kodu poprzez uzupełnienie fragmentów kodu dodatkowymi znakami. Argument ten może być wykorzystywany wtedy, gdy wartość w polu wskazanym w konfiguratorze ma mniejszą liczbę znaków niż wartość argumentu *Ilość znaków*, a użytkownik chce zachować długość kodu.
- **Znak uzupełniający**  pozwala na wskazanie wartości, jaką ma być uzupełniany fragment kodu w sytuacji, gdy dla funkcji ustawiono uzupełnianie brakujących znaków
- **Cennik**  argument stosowany dla funkcji *Cena.* Pozwala na wskazanie cennika, z którego ma być pobierana cena będąca fragmentem kodu.
- **Waluta**  argument stosowany dla funkcji *Cena.* Pozwala na wskazanie waluty, której oznaczenie ma być fragmentem kodu.
- **Rodzaj ceny**  argument stosowany dla funkcji *Cena.* Pozwala na wskazanie rodzaju ceny (netto lub brutto), którego oznaczenie ma być fragmentem kodu
- **Dostępna przy operacjach seryjnych**  pozwala na wskazanie, czy dana funkcja ma być dostępna w macierzach operacji seryjnych
- **Wartości dołączane przy operacjach seryjnych**  argument przeznaczony dla funkcji, które odwołują się do obiektów posiadających listę wartości oraz dostępnych przy

operacjach seryjnych. Decyduje on o tym, czy po uruchomieniu operacji seryjnej w filtrze danej funkcji wyświetlona będzie tylko wartość domyślna, czy pełna lista wartości. Przykładem funkcii, dla którei argument ten będzie miał zastosowanie, jest *Marka*.

- **Wartość domyślna**  pozwala na określenie domyślnej wartości dla wybranej funkcji. Argument ten jest obowiązkowy dla funkcji z zaznaczonym parametrem *Dostępna przy operacjach seryjnych*.
- **Ilość cyfr w numerze**  pozwala na określenie, z ilu cyfr ma się składać funkcja *Numer kolejny*
- **Numer startowy** pozwala na wskazanie od jakiej wartości powinno rozpoczynać się numerowanie rekordów. Argument ten jest istotny w połączeniu z argumentem *Numerowanie unikatowych rekordów*.
- **Numerowanie unikatowych rekordów**  pozwala na określenie, czy w przypadku stosowania funkcji *Numer kolejny* numerowane mają być tylko zdublowane wartości, czy też system ma numerować również wartości unikalne

### Przykład

Użytkownik nie chce numerować unikatowych rekordów, natomiast chce, aby pierwszy zdublowany rekord był oznaczony numerem 2. Użytkownik odznacza więc parametr *Numerowanie unikatowych rekordów*, a parametr *Numer startowy* definiuje jako 2. Przy takiej definicji konfiguratora rekordy mogą wyglądać następująco:

- **BD-12345678-1134-370** pierwszy rekord
- **BD-12345678-1134-370-002** zdublowany rekord
- **Maska**  pozwala na zdefiniowanie wyrażenia regularnego. Funkcja tworzona jest według składni RegEx, podobnie jak maska na definicji grupy artykułów lub kontrahentów (szczegółowy opis tworzenia masek znajduje się w

```
Maski (grupy artykułów)Maski (grupy
      kontrahentów)). W przypadku losowych znaków, można
      skorzystać ze zbiorów:
          -IA-Z1\blacksquare[a-z]
          -[0-9]
Przykład
Maska [a-e]{3}[0-1] wygeneruje czteroelementowy ciąg znaków.
Pierwsze trzy elementy zostaną wylosowane ze zbioru {a, b, c,
d, e}, natomiast ostatni element zostanie wylosowany ze zbioru
{0, 1}.
Uwaga
Poniższe wyrażenia nie są obsługiwane:
    Wyrażenia zawierające znaki specjalne
    \cdot \text{d}\sqrt{w}
```
- $\overline{\phantom{a}}$
- \*
- 
- $+$
- $\blacksquare$  {n, }
- **Język** argument stosowany dla funkcji, których wartości mogą być zapisywane w różnych językach

```
Przykłady wykorzystania
```
## **[konfiguratorów](https://pomoc.comarch.pl/altum/20211/documentation/przyklady-wykorzystania-konfiguratorow/)**

Poniżej opisane zostały przykładowe sytuacje, w których można zastosować konfiguratory w celu zachowania spójności nazewnictwa obiektów występujących w systemie.

#### Przykład

W firmie CA Clothes&Beauty kod każdego kontrahenta musi zawierać informacje o prefiksie kraju i kolejnym numerze porządkowym na liście.

W pierwszej kolejności należy określić prefiks kraju jako wartość atrybutu przypisanego do centrum, w ramach którego kontrahent zostaje dodany do systemu. W tym celu, użytkownik [dodaje atrybut](https://pomoc.comarch.pl/altum/20211/documentation/konfiguracja-systemu/atrybuty/definicja-atrybutu/) *Prefiks* o typie *Lista* z wartościami FRA, POL i GER, [dołącza atrybut do obiektu](https://pomoc.comarch.pl/altum/20211/documentation/konfiguracja-systemu/atrybuty/powiazanie-atrybutu-z-obiektem/) *Centrum struktury firmy*, po czym przydziela odpowiednie wartości atrybutu właściwym centrom struktury firmy.

Następnie użytkownik dodaje nowy konfigurator dla obiektu *Kontrahent* z dołączonym polem *Kod* oraz elementami pola o następujących funkcjach:

- **Centrum** funkcja ma za zadanie pobierać 3 znaki prefiksu kraju, dlatego w argumentach funkcji użytkownik definiuje poniższe opcje:
	- *Pole Atrybut*
	- *Nazwa atrybutu Prefiks*
	- *Ilość znaków* 3
	- *Od znaku*  0
- **Numer kolejny**  funkcja ma za zadanie podawać kolejny numer porządkowy kontrahenta, dlatego w argumentach funkcji użytkownik definiuje poniższe opcje:
	- *Separator* brak
	- *Ilość cyfr w numerze*  10
	- *Numer startowy*  1
	- *Numerowanie unikatowych rekordów*  zaznaczone

Zapisany konfigurator należy następnie dołączyć na wzorcu (formularzu) grupy kontrahentów. W tym celu, zamiast opcji *Maska* znajdującej się obok pola *Kod*, należy wybrać opcję *Konfigurator* i wskazać właściwy konfigurator z listy.

Podczas dodawania nowego kontrahenta w ramach centrum *Dział Handlowy (POL)*, dla którego wartość atrybutu *Prefiks* została określona jako POL, kod kontrahenta zostanie automatycznie wypełniony wartościami na podstawie zdefiniowanych funkcji konfiguratora: *POL0000000001.*

Podczas dodawania kolejnego kontrahenta w ramach centrum *Dział Handlowy (FRA)*, dla którego wartość atrybutu *Prefiks* została określona jako FRA, kod kontrahenta zostanie wypełniony jako *FRA0000000001*.

### Przykład

W firmie CA Clothes&Beauty kod każdego artykułu należącego do grupy artykułów *Ubrania* musi zawierać informacje o producencie towaru, jego marce, kodzie CN oraz roku produkcji, a także musi mieć dołączone zdjęcie.

Przed dodaniem konfiguratora użytkownik musi wykonać następujące czynności:

- Dodać określone wartości w dedykowanym [słowniku](https://pomoc.comarch.pl/altum/20211/documentation/konfiguracja-systemu/slowniki-uniwersalne/) [uniwersalnym](https://pomoc.comarch.pl/altum/20211/documentation/konfiguracja-systemu/slowniki-uniwersalne/) *Marki artykułów*, np. ABC, DEF, GHI
- Zdefiniować [kody CN,](https://pomoc.comarch.pl/altum/20211/documentation/konfiguracja-systemu/dostepne-slowniki/kody-cn/) np. 85299092, 85299093, 85299094
- Dodać atrybut *Rok produkcji* o typie *Lista* z przykładowymi wartościami 2014, 2015 i 2016, i dołączyć go do obiektu *Artykuł*

Następnie użytkownik dodaje nowy konfigurator z dołączonym polem *Kod* oraz elementami pola o następujących funkcjach:

**Producent** – funkcja ma za zadanie pobierać jedynie pierwsze 4 znaki z kodu producenta, dlatego w argumentach funkcji użytkownik definiuje poniższe opcje:

- *Pole Kod*
- *Wartość domyślna* COMARCH
- *Ilość znaków*  4
- $\cdot$  *Od znaku*  $\theta$
- **Kod CN** funkcja ma za zadanie pobierać 2 znaki z kodu CN zaczynając od 6 znaku kodu, dlatego w argumentach funkcji użytkownik definiuje poniższe opcje:
	- *Pole Kod CN*
	- *Wartość domyślna* 85299092
	- *Ilość znaków –* 2
	- *Od znaku –* 6
- **Marka** funkcja ma za zadanie pobierać 4 znaki z nazwy marki, przy czym w przypadku krótszego wyrażenia ma zastępować pierwszy znak za pomocą podkreślnika "", dlatego w argumentach funkcji użytkownik definiuje poniższe opcje:
	- *Pole Wartość*
	- *Wartość domyślna* ABC
	- *Ilość znaków* 4
	- $\cdot$  *Od znaku*  $\theta$
	- *Uzupełnienie brakujących znaków Z przodu*
	- *Znak uzupełniający*  "\_"
- **Atrybut** funkcja ma za zadanie pobierać wartość atrybutu *Rok produkcji*, dlatego w argumentach funkcji użytkownik definiuje poniższe opcje:
	- *Nazwa atrybutu Rok produkcji*
	- *Wartość domyślna* 2016
	- *Ilość znaków*  4
	- *Od znaku*  0
- **Załącznik** funkcja dodatkowa, która ma automatycznie dodawać konkretny obraz do nowego artykułu, dlatego w argumentach funkcji użytkownik definiuje poniższą opcję:
	- *Wartość domyślna* dowolny załącznik dodany do systemu

Zapisany konfigurator należy następnie dołączyć na wzorcu grupy artykułów *Ubrania*. W tym celu, zamiast opcji *Maska* znajdującej się obok pola *Kod*, należy wybrać opcję *Konfigurator* i wskazać właściwy konfigurator z listy.

Podczas dodawania nowego artykułu do grupy artykułów *Ubrania* kod artykułu zostanie automatycznie wypełniony wartościami na podstawie zdefiniowanych funkcji konfiguratora: *COMA92\_ABC2016*. Dodatkowo artykuł ten będzie miał dołączony atrybut *Rok produkcji* z wartością 2016 na zakładce *Atrybuty* oraz obraz na zakładce *Załączniki*.

Zmiana producenta, kodu CN, marki lub wartości atrybutu *Rok produkcji* na formularzu artykułu spowoduje zaktualizowanie wartości w kodzie tego artykułu.